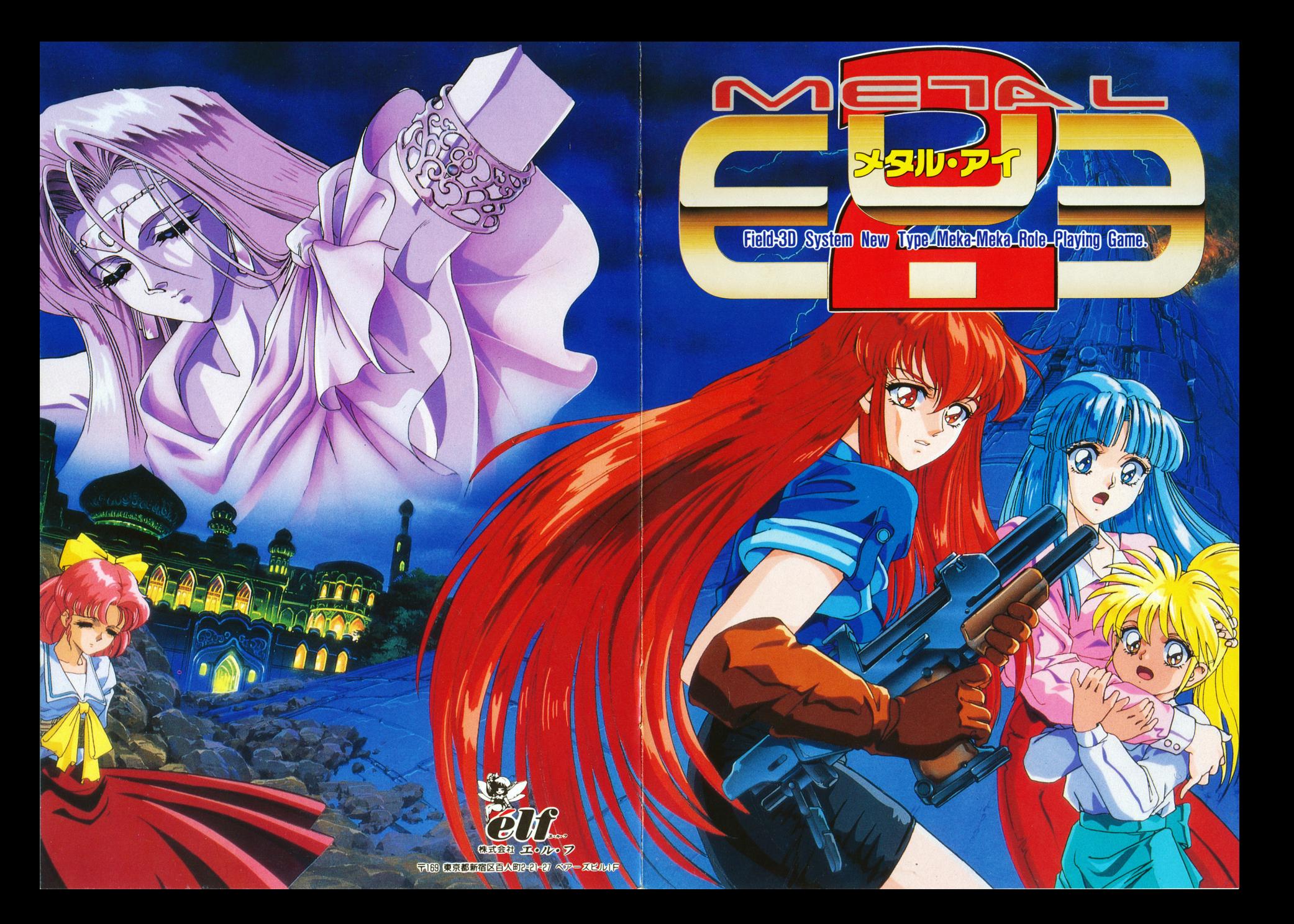

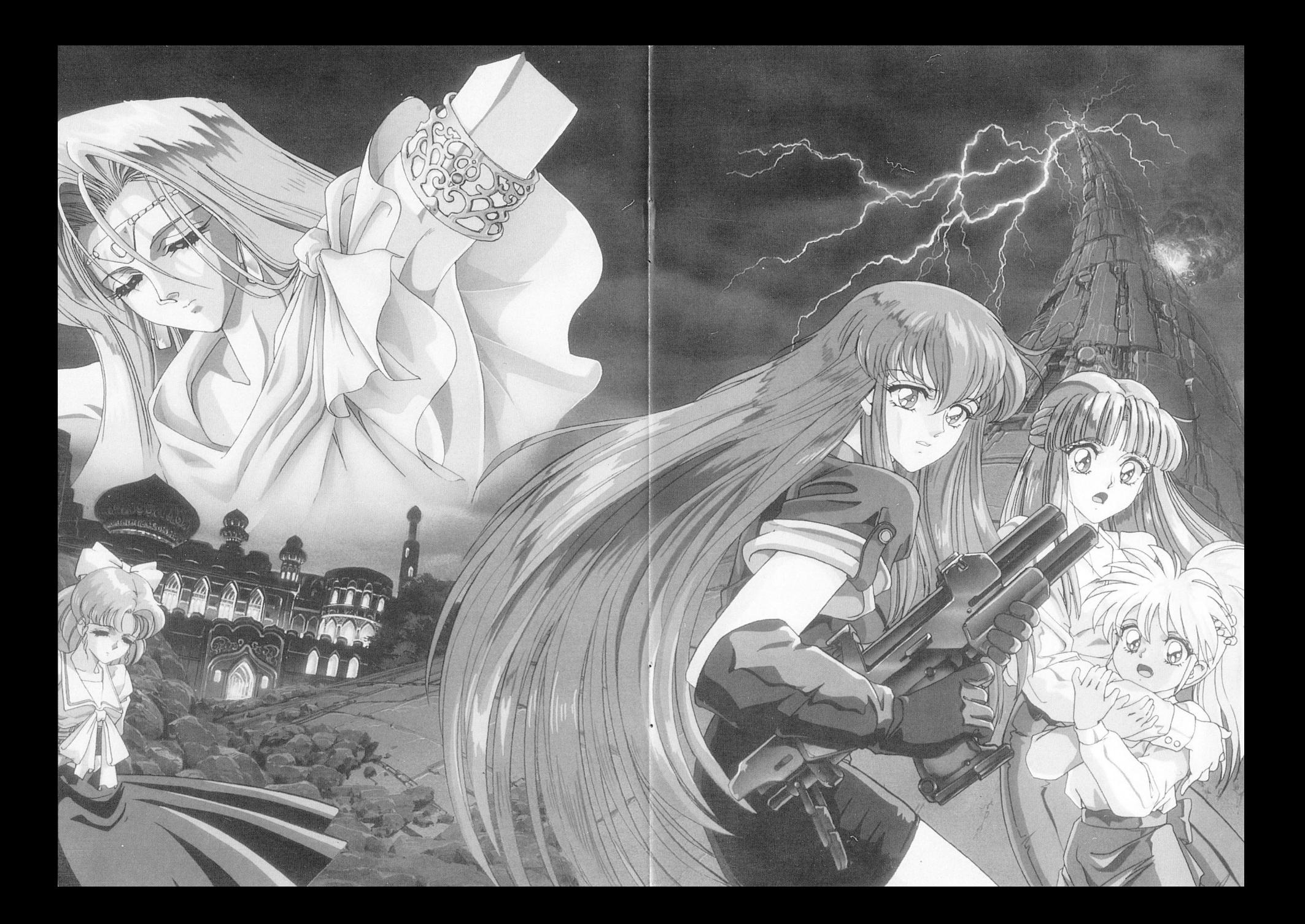

#### -・・・・・・・・・・・・・・・・・・・・・・・・・・・・・・・・・

#### (ご注意〉

メタル・アイ 2のプログラム及びパッケージ、マニュアルは株 式会社工ルフの著作物です。無断で複製することを禁じます。 ※製品には万全を期しておりますが、万一プログラムが作動しな い場合は、ます次の事をお確かめ下さい。

- ●本体ディスプレイなどの電源やケーブルが正しく接続していま すか?
- ●ディップスイッチやクロックなどの設定が間違っていません か?
- ●ディスクは正しくセットされていますか?
- ●一度電源を切って、状態を安定させてからゲームを立ち上げま したか?

以上をご確認の上、それでも作動しない場合は

●ご購入ショップなどで、同じ機種の機械での動作をお確かめく ださい。別の機械で正しく動作する場合にはご使用の機械の故 障等が考えられます。

上記いすれの場合にも操作しない時は、誠に申し訳ごさいません が、お手持ちのゲームディスクの動作不良が考えられます。お手 数ですが、同封のユーザーサポート依頼書にお名前、ご住所、お 電話番号、ご使用機種名をお書きのうえ、ディスケットをお送り ください。至急、調査の上交換晶をお送りします。 なお、お客僚の責によるディスク破損等の場合、ディスク修復代 として1枚につき、1、000円分の切手を同封してください。

●このゲームはフィクションです。ゲーム中に登場する、地名、 団体名、登場人物は実在のものとは一切関係ありません。 ..................................

## lさじめに

このたびは『メタル・アイ2』をお買い上げいただきまして、 誠にありがとうございます。この『メタル・アイ2』は、フィ ールドタイプのRPGゲームです。 RPGゲームの性質上いく つかの特別な操作があるのでゲームをはじめる前に一度このマ ニュアルをよくお読みになって操作方法を理解した上でゲーム を始めて下さい。

ストーリー

浮遊都市ゼロン、高度な科学技術と文明に支えられたこの都市は繁栄の最高潮 を迎えようとしていた。ウィルグは、友人の科学者ゲツサ、ランドハットらと 共に八一ネステクノ口ジーでアンド口イドの開発にあたっていた。 そんなある日、ランドハットがアンドロイド開発に関する極秘書類を入手した。 その書類に書かれていたことは、アンド口イド開発計画に関する人体提供等の 資料だった。 事実を知り、唖然とする 3人。

この 3人の所に政府の秘密部隊が送られた。必死で逃げる 3人。必死の抵抗も むなしく彼らは秘密部隊に追いつめられた時、ウィルグは頭に強い衝撃を感じ 意識を失う。

そして、再び目が覚めたときウィルグが償たわっていたのは、果てしのない荒 野のまっただ中だった。

## ゲームの立ち上げ方

ます、パソコン本体の電源をいれてディスクA·Bを9B版はドライブ 1·2にい れて、リセットスイッチを押してください。 TOWNS版はCD-円口Mをセットし、セーブ用にフォーマットしたディスク をドライブ日にいれてから、リセットスイッチを押してください。

タイトルとオープニングデモか終るとメニューが表示されます。 O最初から始める…ゲームを最初から始めることが出来ます。 ○セーブしたところから始める…以前にセーブした所からゲームを再開します。

## ハードディスクのインストールの仕方(98版のみ)

メタル・アイ?は、ハードディスクにインストールしてゲームを楽しむことが 出来ます。

なお、ハードディスクのインストールには、 MS-DOSとハードディスクに関 する十分な知識と経験が必要です。

98版でハードディスクのインストールに関して自信のない方は、フロッピーデ ィスクでゲームをされることをお勧めします。

ハードディスクのインストールに関しては以下の注意をよく読んだ上で実行し てください。

- l)ゲームをハードディスクにインストールするにあたり、インストールするツ ールもしくはゲーム自身が八一ドディスクで使用した結果、ソフトウェアヌ はハードウェアに損害が生じても株式会社ELFには、一切の責任がないも のとします。
- 2)安全のためにAディスクにライトプロテクトシールをはるか3.5インチはブ ロテクトノッチを開けて下さい。
- この状態になっていないとインストールプログラムは動作しません。また、 ハードディスクの空きが10~16Mバイトぐらい必要です。空き容量が十分に あることを確認してからインストールを実行して下さい。
- 3)インストールの際は、 RAMディスクやキャッシュディスク等のデパイスド ライバーは、 CONFIG.SYSから外してください。 誤動作の原因となります。
- 4)ハードディスクでプレイする場合、 MS-DOS5を使用している方で [SMARTDRVJを使用している方は、[ゲームを終了する]を選ばないで ゲームを終了するとセーブデータかハードディスクに書き込まれない可能性 かあります。気をつけてください。
- 5)ハードディスクでプレイする場合、メモリーの空きエリアを十分に確保して ください。(98版は約560Kバイト)

モリーが足りない場合には CONFIG.SYSの設定を変える等の工夫方、 必要です。

6)インストールプロクラムは必す製品の中の物を使い、他の物は一切使用しな いでください。使用した際の動作保証は一切しカ、ねます。 ,,

## ユーザーサポート

98版で外付け 2ドライブをお使いになる場合はゲームを起動する前に本体側の 設定を変更 (SW1-4をON)して、優先FDDを外付けにしてください。変更 しない場合、ゲームは起動しません。 詳しい変更の方法はパソコン本体付属のガイドブックをご覧下さい。

FM-TOWNS版で動作不良が起こった場合、セーブデータが入っているフロ ッピーディスクとCO-ROMを一緒にお送りください。どちらかか欠けている 場合はサポートできかねます。

98版をフロッピーディスクでプレイ中に [セーブ] ができない (ドライブの赤 ランプが点いたままや点滅状態 あるいは止まってしまうなど)の場合は、 "A" ディスクがライトプロテクト (書き込み禁止状態) されていないかを確認して ください。

5インチはライトプロテクトシールが貼ってある場合ははがし、3.5インチはラ イトプロテクトノッチが聞いている場合、閉じて常に書き込み可能な状態にし ておいてください。

それでもセーブか出来ない場合は、ディスクの異常か考えられますので、恐れ 入りますが、製自に付属のユーザーサポート依頼書に不良と思われる症状、ご 使用の機種と周辺機器の環境と設定を具体的にご記入の上、ディスクと一緒に 下記までお送りください。

『メタル・アイ 2』は、誰にでも時間をかければ解けるようにつくられていま す。万が一、話が進まなくなったりどこにいったらいいのか解らなくなったと きは、もう一度、街の人の話を聞いたり怪しいところを調べてみたりしてくだ さい。

それでも何をしたらいいのかわからなくなってしまった時は往復葉書に 現在 の状況』と『現在持っているもの』等を出来るだけ詳しく書いて『メタル・ア イ2 ユーザーサポート係」までお送りください。

> 〒169 東京都新宿区百人町2-21-27ペアーズビル1F 株式会社エルフ 『メタル・アイ2 ユーザーサポート係』まで

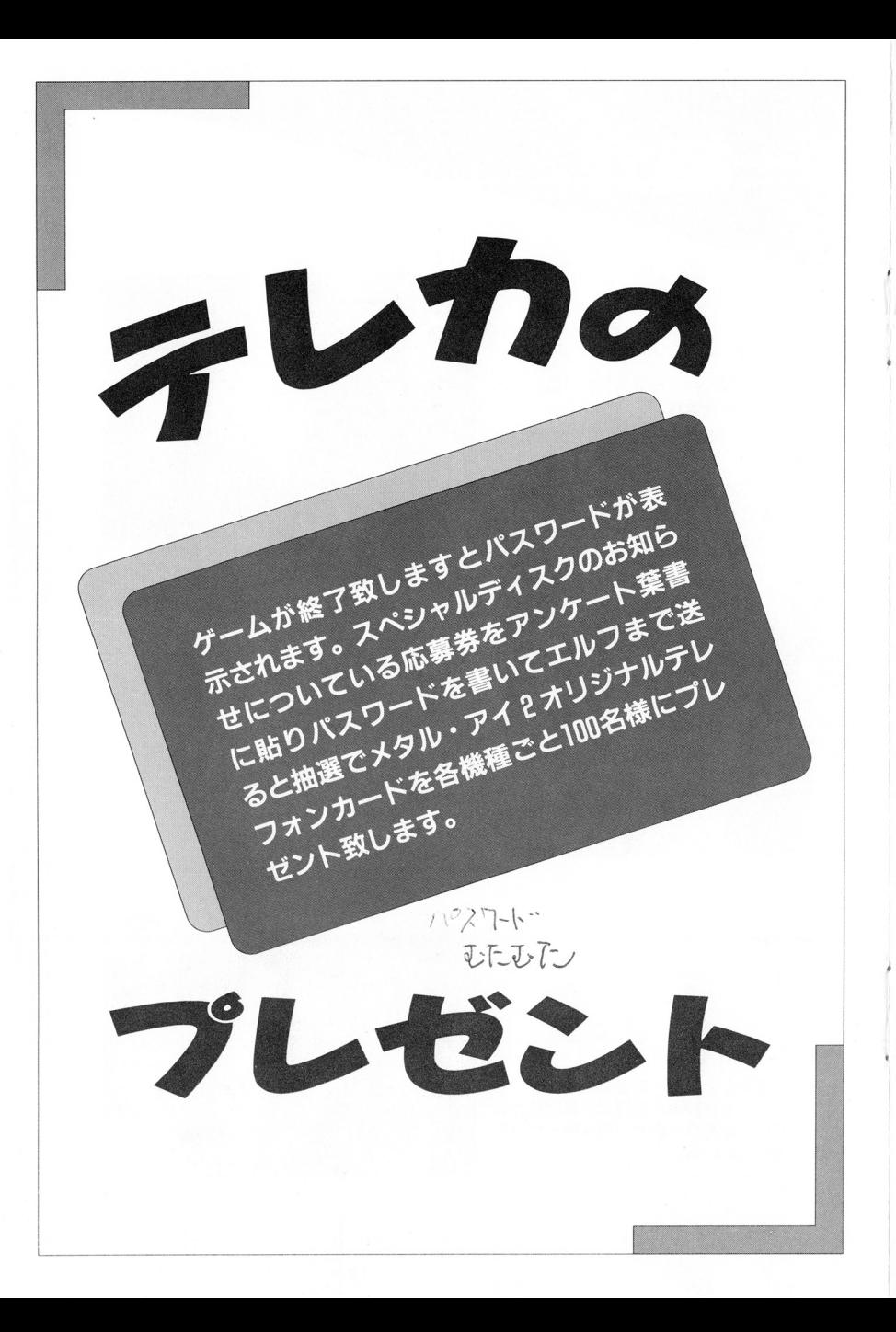

#### インストールの方法

ハードディスクにインストールするプログラムは「ディスクCIに入っています。 使い方: INSTALL [インストールしたいドライブ名] ここでは、ゲームをドライブAにインストールしたい場合の時として説明します。 MS-DOSを立ち上げたハードディスクのドライブを [A:] とし、 フロッピーディスクドライブの1番を [B:1 とします。 ゲームディスク「C]をドライブ [B:] に入れて、 MS-DOSのコマンドラインから次のように入力します。

 $B : INSTAI I A : D$ ここで[A:Jは上記のインストールしたいハードディスクのドライブ名に該当 します。これでインストール・プログラムか実行されますので、画面のメッセ ージに従って操作してください。

●ゲームを立ち上げます。

 $A$ ) METAL?

● 再度ゲームを始める時は必ずカレントディレクトリーをゲームのディレクト リーにしてから始めます。

 $A$ ) CD ¥METAL?

 $A$ ) MFTAL  $2$ 

## 操作方法

メタル・アイ Eの操作はすべてマウスで行います。何かコマンドを選択すると きはマウスでメニューを選び左クリックで決定してください。

#### ●移動

フィールド上でのキャラクター移動は、キャラクターの上・下・左・右のいず れかの方向にマウスを持って行き左クリックで行います。

#### **合会話**

町の中でウィルクか画面上の他のキャラクターにぶつかると自動的にそのキャ ラクターと会話をすることが出来ます。

キャラクターの中には重要な事を話す者もいるので注意して聞きましょう

#### ・コマンド

マップ移動時にメッセージウィンドウの上のシンボルをクリックすると画面上 にコマンドウインドウが開きます。

▶ゲームに戻る–––––––コマンドウィンドウを抜けて、ゲームに戻ります。

- ▶状態を確認する―――ウィルグとパーティーの仲間の現在のパラメータを表 惨状態を確認する一一一ウィルグとパーティーの仲間の現在のパラメータを表 示します。 パラメータが表示されるのは、現在戦闘に参加できる キャラだけです。
- ← まず せいしん マンディー マンディー アイディー マンディ アイディー アイディング マンディーの 決めます。 装備している武器の種類によってキャラクターの攻撃 カが変化します。 但し、武器を装備出来るのはウィルグとノーブルだけ 但し 武器を装備出来るのはウィルグとノーブルだけ です。 他のキャラクターは装備できないのて注意してください。
- ▶アイテムを使う──一ウィルグが持っているアイテムの中で現在使えるもの を表示します。アイテムを選択するとそのアイテムを - アイティア アイテムを選択すると アイティックス 使ったことになります。 使ったことになります。
- ▶データをロードする-データのロードはいつでもすることが出来ます。
- ▶移動速度を変える――キャラクターの歩く速さを変更します。(注意:この場  $\dots$  , we determine the contract of  $\alpha$ 合ゲーム全体の速度も変わります)
- ▶ゲームを終了する----ハードディスクでプレイしている場合のみ出ます。 - トード・トード トード・エー エー・エー・エー・エー・エー ゲームを終了してDOSに戻ります。
- ●セーブー ―データのセーブは、宿屋、キャンプ等で行います。ま ・セーブ データのセーブは、宿屋、キャンプ等で行います。ま た、フィールドやダンジョンの中にある回復ポイント た、フィールドやダンジョンの中にある回復ポイント でもセーブを行うことが出来ます。セーブデータは98 版の場合、ディスクAにセーブされます。 こセーブされます。 TOWNS版では、 CD'ROMなのでブランクディス クをTOWNSMENUでフォーマットしてドライフ 日にセーブディスクとして入れておいてください。 なお、セーブディスクは必ず書き込み可能な状態にし <u> セーヴィスク インディスク ディスク ディスク ディスク ディスク ディスク エ</u> ておいて下さい。 ておいて下さい。

# ター紹介

●ゲッサ

ウィルグの友人。八一ネステクノロジ一人 工知能開発研究室長。 アイリアに搭載されている第 7世代Al 開発者。 アイリアの身体に組み込まれてる戦闘モー

アイリアの身体に組み込まれてる戦闘モー ドを作動させないように特別な封印をした。 ドを作動させないように特別な封印をした。

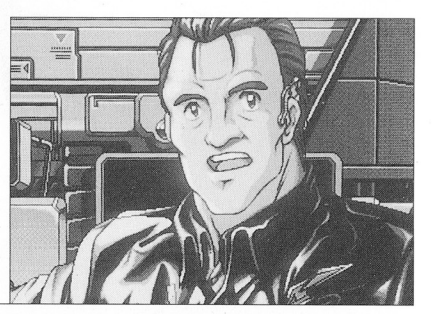

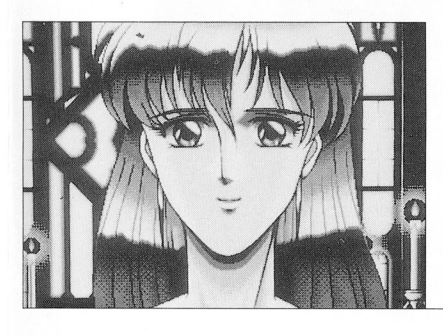

●マリア ダストシティーの教会にいる女性。 ダストシティーの教会にいる女性。

●アムネイド ハーネステクノロジーの会長。

"

八一ネステクノロジーの会長。 ヒューマノイド計画の首謀者。現政府とも ヒューマノイド計画の首謀者。現政府とも 太いパイプかあり、影で政府を操っている とも言われている。 とも言われている。

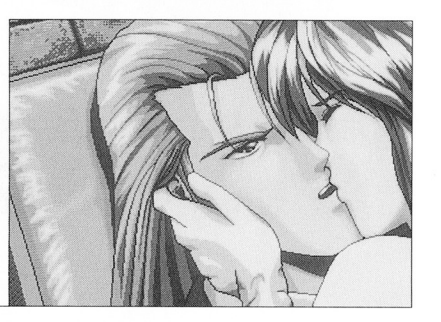

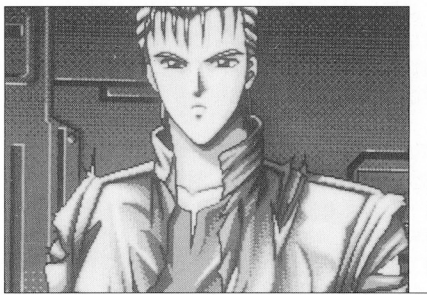

## ゥィルグ この話の主人公。前作の話の主人公の父親 でもある。 八一ネステクノロジーアンドロイド開発部 補佐。

アイリアやノーブルの連動機能の開発を補 佐している。

キャラク

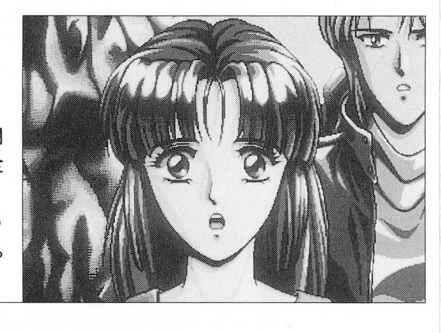

#### アイリア

試作第2号ヒューマノイド。女性型。戦闘 Alを搭載。Alを完全に働かせることで全 身を武器化する事か可能。 パラリュウムを使用した成長筋組織を使っ ているので、運動能力の向上が期待できる。 但し、現状の体力に多少の問題あり。

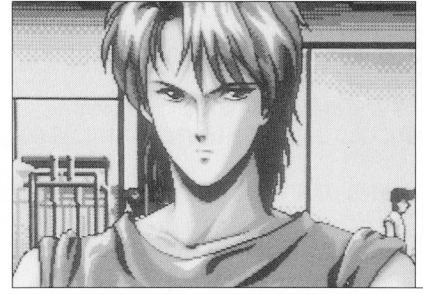

試作第 1号ヒューマノイド。筋力、体力的 に完成された初期裂。筋組織に箇定型パラ リュウムを使うことで研究段階の約10倍の 筋力を持つ。しかし固定型の組織を使用し たため、運動などによって運動機能が増す ような事はない。

ノーブル

パラメータの説明

ウィルグには次のパラメータがあります。

- LEVEL-一一一一一一現在のレベルです。敵と戦って一定の経験値を得ると あがります。但し 設定上ノーブルはレベルアップし ません。
- HP 現在の体力です。この数字が日になるとそのキャラク ターは死んでしまいます。メタル・アイ Eの場合パー ティーの中のキャラクターが一人でも死んでしまうと ゲームオーバーになります。

HP MAX-一一一一一体力の最大値です。

- SPEED キャラクターの持つ俊敏性です。戦闘時の様々な行動 に要する時間の元です。この値か大きいと戦闘時に攻 撃・防御等をするのにかかる時闘が短くなります。
- POWER-一一一一一 キャラクターの力の強さです。この値が大きいほど重 い武器をすばやく娠り回せます。
- SKIしし 銃などの武器に関する技能です。この値が大きいと銃 火器の取り級いが素早くなります。
- RECOVER-----------キャラクターの回復力です。この値が大きいと回復薬 などの回復値がたかくなります。
- STR-キャラクターの現在の基本攻撃力です。
- DEF-キャラクターの現在の基本防御力です。
- $GIL-$ この世界の通貨です。敵を倒すことで手に入ります。
- EXP-キャラクターの経験値です。敵を倒すと敵の種類に応 じて増えていきます。一定以上の経験値を得るとキャ ラクターのレベルが上がります。

## 体力の回復について

ウィルグは、お金を払って宿屋に泊まると一晩で体力が回復します。 (体力の回復はフィールド上の回復ポイントでも出来ますがこの場合お金はか かりません)

#### 武器屋・アイテム屡

武器屋ではウィルグとノーフルの装備を買うことが出来ます。 買った装置は必ず装備コマンドで装備してください。持っているだけでは使え ません。また、武器は戦闘中にも装備しなおすことが出来ます。 アイテム屋で売っている回復薬の効き目は各キャラクターの[RECOVER] の能力によって遣います。

## パーティーについて

パーティーは最大で B 人になりますが、戦闘に参加するのは最大で 4 人です。 この4人はゲームのシナリオ上固定されています。

## ゲームオーバーについて

メタル・アイ Pは、ゲームの性質上パーティーのうち一人でも死んでしまうと ゲームオーバーになります。 最初は一人なので安心ですが、後々パーティーが培えたときは他の仲間のパラ

メータに注意してください。

## 戦調の方法

フィールド上をキャラクターか歩いているときにモンスターか現れると、画函 か戦闘画面に変わります。

戦闘画面では各キャラクターのウインドウに名前とHPと装備している武器が 表示されます。

メタル・アイの戦闘はリアルタイムのセミオートパトルです。以下に、戦闘時 の操作を説明します。

メタル・アイの戦闘では、全ての行動に時間がかかります。この時間は、[TIME] 表示の績の目盛りで表示されます。

戦闘は、時間と共に目盛りが減っていき Oになったキャラクターが行動する順 番になります。

自分の番になるとキャラクターの所にマークか付き、マウスのクリック待ちに なります。

左クリック―――――現在装備しているアイテムを使用します。 装備しているのが武器の場合は攻撃相手を選びます。 装備しているのが回復のアイテムの場合回復する昧方 を選びます。

右クリック––––––––––装備している物を変更します。

[武器を選択][アイテムを選択][逃げる]の3つのメ ニューが表示されます。

[武器を選択]

変更できる武器が表示されるので選択してください。 [アイテムを選択]

変更できるアイテムが表示されるので選択してください。 [逃げる]

一定の確率で戦闘から離脱できます。

自分の行動が終了すると「TIME]に値がセットされ て、次の行動までの待ち時間が表示されます。 セッ卜される待ち時間は行動の種類と[SPEED] のパラメータによって変わります。

### レベルアップについて

t

'<sup>t</sup>

~

戦闘に勝利すると相手から [GIL] と [EXP] とその他の能力を得ることが出 来ます。(例:RECOVERなど) どんな能力か手にはいるかは相手のモンスターによって遣います。 戦う相手をうまく選んでキャラクターの能力を上げてください。 ノーブルは「FXPI が増えても基本的なレベルはUPしません。 しかし、戦闘で得られる能力アップはしていきます。 アイリアはレベルアップはしますが武器を装備することは出来ません。 本来、アイリアは様々な戦闘用のシステムを制御Alと共に体の中に組み込まれ ているからです。 この、アイリアの戦闘システムは最初、封印されていて使うことが出来ません。 しかし、ゲーム中何度かあるアイリアとのベッドシーンの結果により、アイリ アの機々な戦闘システムを使えるようになります。